# **Application Report AM64x SerDes IBIS AMI README**

# TEXAS INSTRUMENTS

#### **ABSTRACT**

This application report is intended to serve as a guide to the AMI models and associated simulation methodologies. Section 1 provides an insight into the simulation methodology required to validate system-level signal integrity for high-speed serial links on AM64x. Section 2 provides details about the AMI models and the various parameters involved in the modeling.

# **Table of Contents**

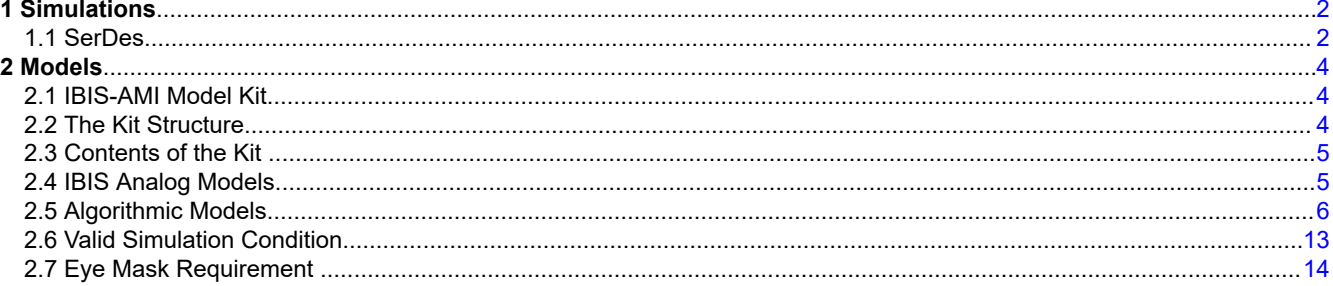

# **List of Figures**

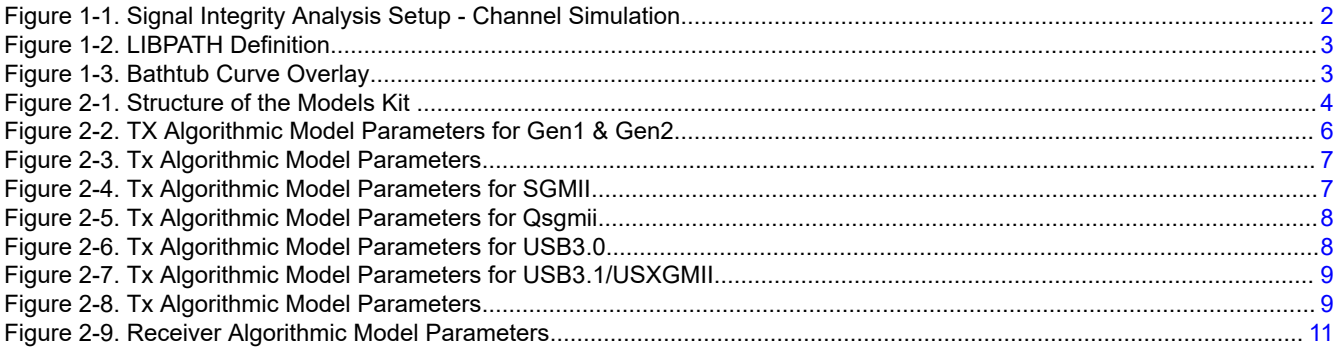

# **List of Tables**

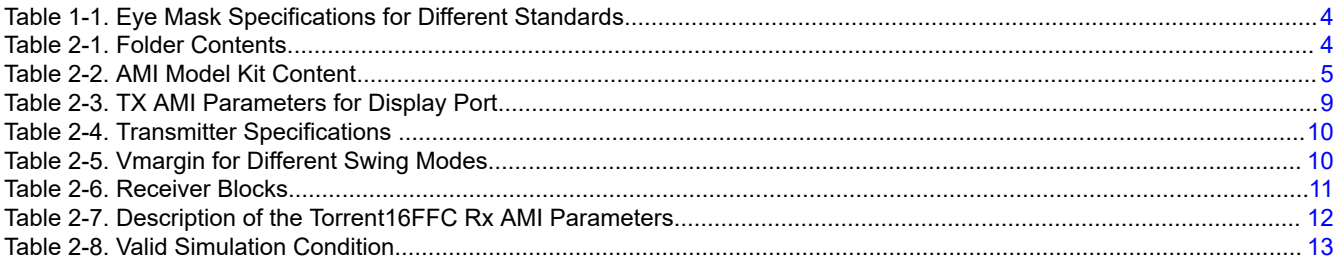

## **Trademarks**

All trademarks are the property of their respective owners.

# <span id="page-1-0"></span>**1 Simulations**

#### **1.1 SerDes**

#### **1.1.1 Introduction**

The general methodology for evaluating signal integrity for high-speed SERDES interfaces is illustrated in Figure 1-1. This involves running a channel simulation for the serial link. The methodology uses IBIS-Algorithmic Modeling Interface (AMI) models for the Tx/Rx blocks. The basic setup and settings documented here can be used to validate all SerDes links and also across a variety of EDA Signal Integrity simulators. This channel simulation should be performed as a signoff check for all high-speed Serial Link interfaces.

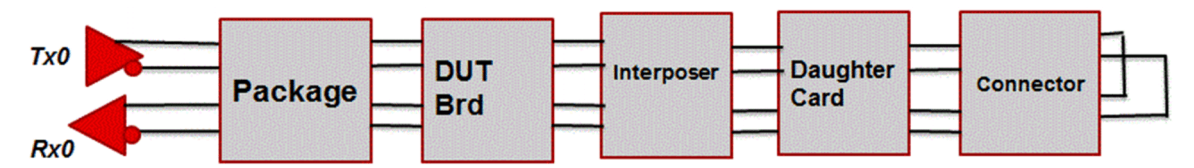

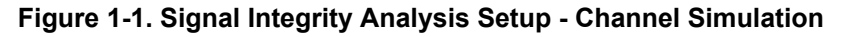

#### **1.1.2 Simulator Settings and Model Usage**

The following things need to be kept in mind while performing channel simulation:

- Odd mode crosstalk is used to define aggressor and victim switching in opposite directions. This is required if multiple lanes are simulated.
- An important note to keep in mind is that the jitter and noise of Tx/Rx blocks should not be double counted. As the IBIS-AMI models already have the various jitter sources incorporated, the option to include additional jitter in these blocks must be turned off in the EDA simulation engine of choice.

#### **1.1.3 Simulation Parameters**

The serial link simulations involve a parametric sweep:

- **Corners:** The IBIS-AMI models for Tx/Rx are characterized as Fast/Typ/Slow corners. The different Deterministic and Random Jitter budgets are built in to the models using these corners.
- **Transmitter Presets:** These are specific to each standard and control the coefficients in the transmitter Decision Feedback Equalizer (DFE). These presets also model the level of de-emphasis in the transmit amplifier which are required to equalize the overall system-level response across different frequencies and counteract the impact of ISI (Inter-symbol interference). It is recommended using a parametric sweep and simulate for all different transmitter presets for a given Serial Link protocol. This is due to the fact that the best eye observed can be highly dependent on the system impulse response and therefore different presets could yield the best results on different systems.
- **Data Patterns:** It is recommended to use PRBS23 or PRBS31 patterns to validate the system, in order to excite larger levels of ISI.
- **LIBPATH Definition**: Ensure that the "LIBPATH" variable in the Rx IBIS-AMI model is set correctly, to point to the local data directory, which points to the Rx CTLE files as shown in [Figure 1-2.](#page-2-0) The name of this variable might change from simulator to simulator. However, the directory always needs to point to the local copy.

<span id="page-2-0"></span>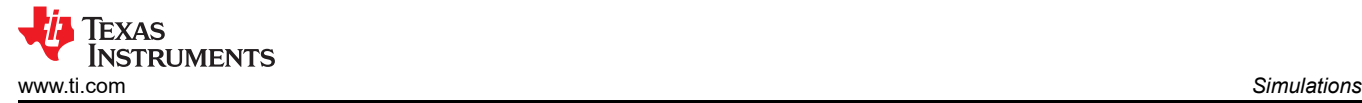

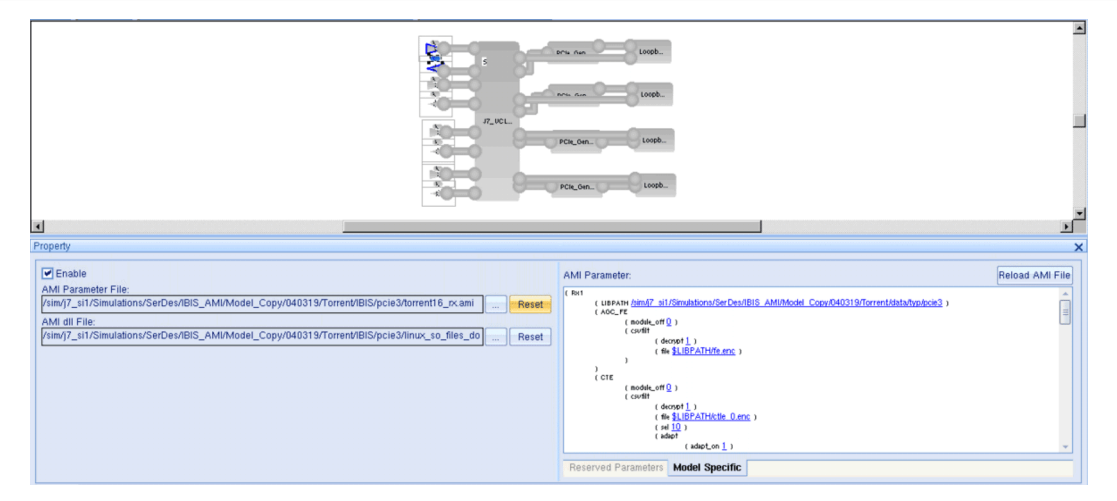

**Figure 1-2. LIBPATH Definition**

#### **1.1.4 Simulation Methodology**

For interfaces where the eye mask is specified in terms of a BER target it is recommended to run the initial channel simulations for around 100K bits and observe the extrapolated bathtub curves for the corresponding target BER, as reported by the simulator. Another simulation for around 500K and 1M bits can be rerun and the bathtub curves can be overlaid to observe the impact of running for larger bit sequences. An example of voltage bathtub curves overlaid is shown in Figure 1-3). Similar overlay can be made for the jitter bathtub curves.

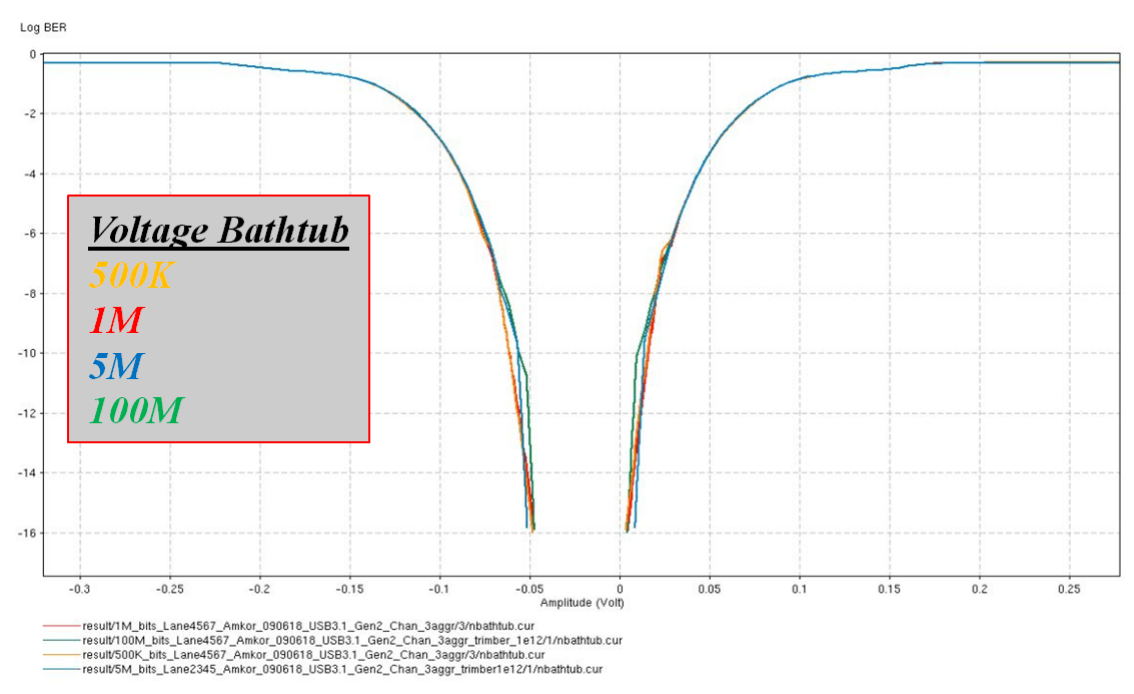

**Figure 1-3. Bathtub Curve Overlay**

Typically, all the ISI should be accounted for within the first 100K bits of the simulation and beyond this point, all bathtub curves should converge if the Random Jitter (Rj) in the models is sufficiently small. It is recommended to confirm this convergence up front by running at least one set of system-level channel simulations each for 100K, 500K and 1M bit sequences. If the voltage and jitter bathtub curves from each of these simulations are almost identical, the remainder of the simulations can be run at 100K bits to optimize run times.

For interfaces where the eye mask is not specified for any particular BER target, a 100K bit simulation should suffice.

#### <span id="page-3-0"></span>**1.1.5 Reviewing Simulation Results**

The results generated by the channel simulations outlined in the preceding sections are compared against an eye mask spec. This eye mask is summarized in Table 1-1. This is used as a pass/fail check for the system

| <b>Protocol</b> | Eye Height (mV) | Eye Width (pS) | <b>Notes</b>                                                                               |
|-----------------|-----------------|----------------|--------------------------------------------------------------------------------------------|
| DP/eDP          | <b>NA</b>       | <b>NA</b>      | TP3 EQ eye mask (eDP v1.4b E1 spec, Section 4.6.1, $\vert$<br>Figure 4.4) BER Target 1E-09 |
| PCIe            | 50              | 25             | Post-equalization eye mask. BER Target 1E-12                                               |
| USB3            | 50              | 25             |                                                                                            |
| QSGMII          | 50              | 25             |                                                                                            |
| SGMII           | 50              | 25             |                                                                                            |

**Table 1-1. Eye Mask Specifications for Different Standards**

#### **2 Models**

#### **2.1 IBIS-AMI Model Kit**

The IBIS – AMI Model Kit provides the IBIS/AMI models corresponding to 16nm PHY from the Cadence IP team. The kit models the transmitter for various FFE combinations and receiver for peak amp, VGA, attenuator, DFE and CDR. It also models the back channel, provided the simulation tool supports it.

#### **2.2 The Kit Structure**

Figure 2-1 is a snapshot of the structure of the model kit.

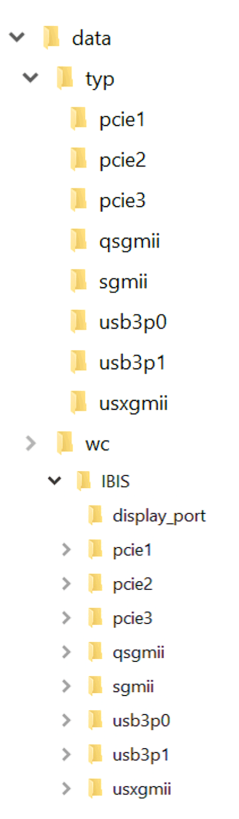

#### **Figure 2-1. Structure of the Models Kit**

#### **Table 2-1. Folder Contents**

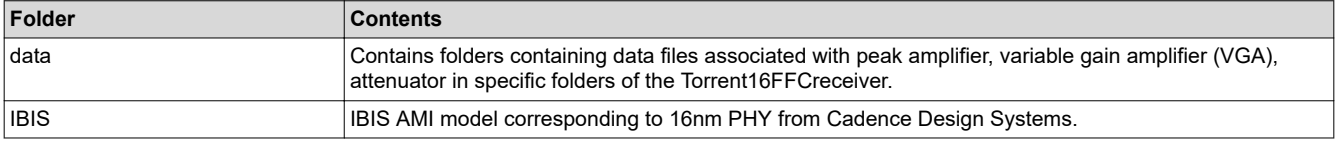

<span id="page-4-0"></span>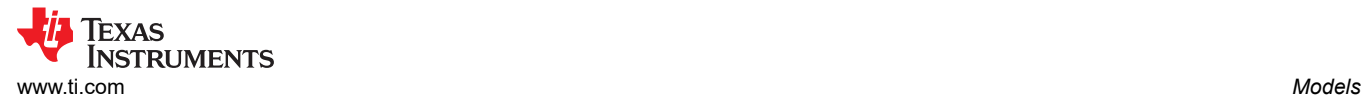

The IBIS-AMI models provided in the kit represent the Torrent16FFC TSMC 16 nm PHY from Cadence Design Systems.

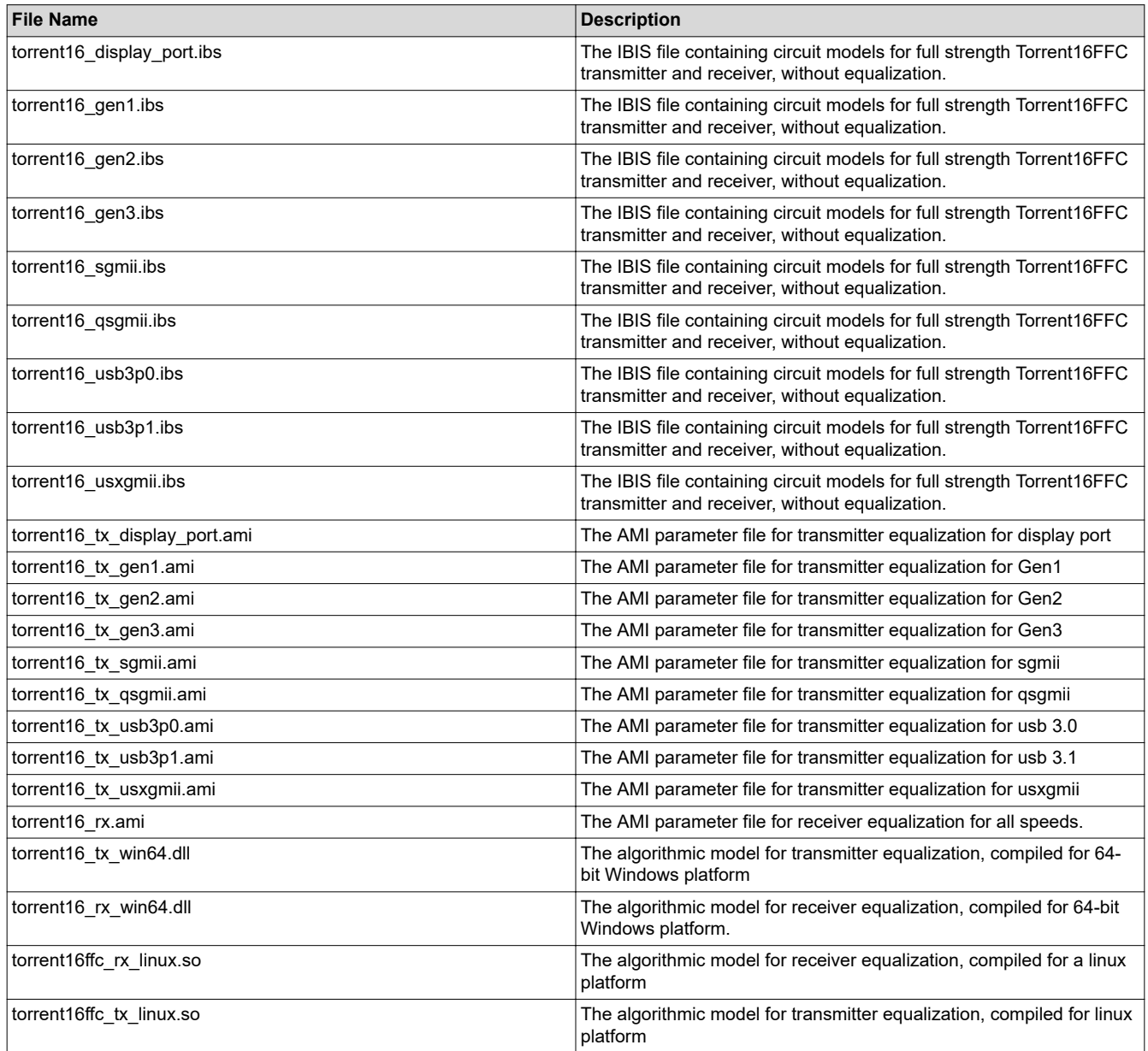

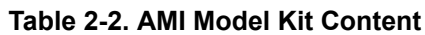

As per the IBIS-AMI specification, the algorithmic model and channel simulator executable must be compiled for the same hardware platform to work. For more information, see the IBIS specification at [http://www.eda.org/ibis/](http://www.eda.org/ibis/ver5.1/) [ver5.1/](http://www.eda.org/ibis/ver5.1/).

This IBIS-AMI Model Kit has been tested with the Allegro Sigrity SystemSI product from Cadence Design Systems, Inc.

#### **2.4 IBIS Analog Models**

The IBIS analog models provided in the kit in the file "torrent16\_gen<1/2/3>.ibs" include:

- Transmitter (Tx) IO model"torrent16\_driver"
- Receiver (Rx) IO model "torrent16\_receiver"

#### **2.5 Algorithmic Models**

Descriptions of the transmitter (Tx) and receiver (Rx) algorithmic models are given in the following sections.

#### **2.5.1 Transmitter (Tx) Model**

The Tx model has a 3-tap Feed Forward Equalizer (FFE)

- Fixed tap settings are available as specified in the PCIe3.0 specification
- Backchannel support is available
	- 1st tap is based on pre-cursor ISI delay error by 1UI
	- 2nd tap ensures that sum of all taps is equal to1
	- 3rd tap is set by back channel. The tap increment/decrement is with resolution of 32, steps from 0 to1.
	- self adapt ffe This enables self adaptation of the FFE, and writes the optimized coefficients in the file self adapt ffe coeff.txt. This parameter is to be used to mimic backchannel functionality.

**Note** Formal backchannel capability is not currently supported in the IBIS specification.

#### *2.5.1.1 TX AMI Parameters for Gen 1*

The Torrent16FFC TX AMI parameters are listed in Figure 2-2. In Cadence SystemSI, clicking on a parameter value opens the AMI Parameter Editor where you can change the value.

De-emphasis code available for Gen 1 are 0dB, -3.5dB.

#### *2.5.1.2 TX AMI Parameters for Gen 2*

The Torrent16FFC TX AMI parameters are listed in Figure 2-2. In Cadence SystemSI, clicking on a parameter value opens the AMI Parameter Editor where you can change the value.

De-emphasis code available for Gen 2 are 0dB, -3.5dB, -6dB.

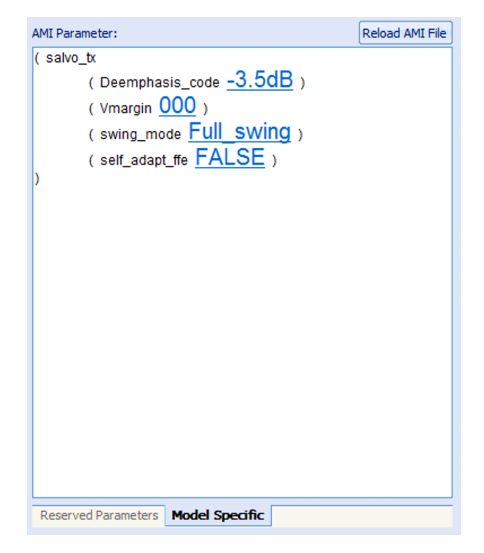

**Figure 2-2. TX Algorithmic Model Parameters for Gen1 & Gen2**

<span id="page-5-0"></span>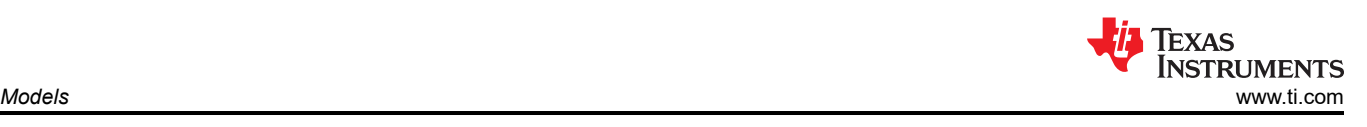

<span id="page-6-0"></span>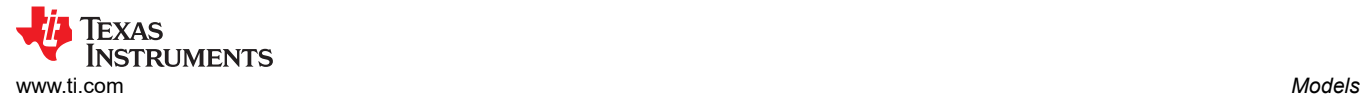

## *2.5.1.3 TX AMI Parameters for Gen 3*

The Torrent16FFC TX AMI parameters are listed in Figure 2-3. In Cadence SystemSI, clicking on a parameter value opens the AMI Parameter Editor where you can change the value.

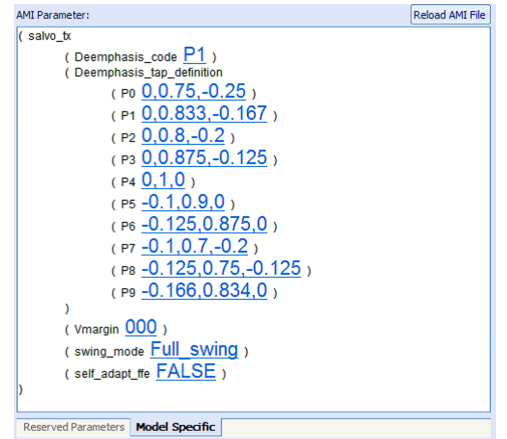

**Figure 2-3. Tx Algorithmic Model Parameters**

#### *2.5.1.4 TX AMI Parameters for Sgmii*

The Torrent16FFC TX AMI parameters are listed in Figure 2-4. In Cadence SystemSI, clicking on a parameter value opens the AMI Parameter Editor where you can change the value.

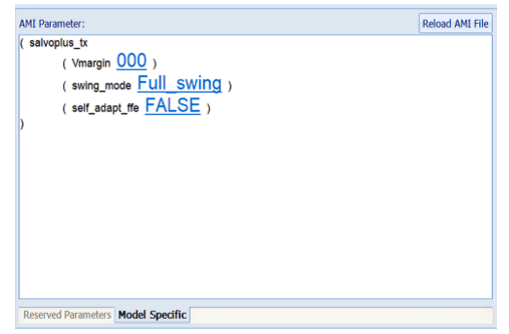

**Figure 2-4. Tx Algorithmic Model Parameters for SGMII**

<span id="page-7-0"></span>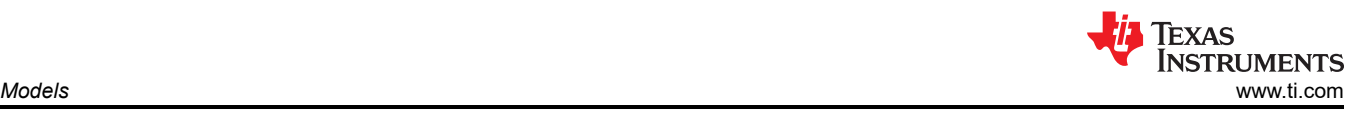

#### *2.5.1.5 TX AMI Parameters for Qsgmii*

The Torrent16FFC TX AMI parameters are listed in Figure 2-5. In Cadence SystemSI, clicking on a parameter value opens the AMI Parameter Editor where you can change the value.

De-emphasis code available for Gen 2 are 0dB, -3.5dB, -6dB.

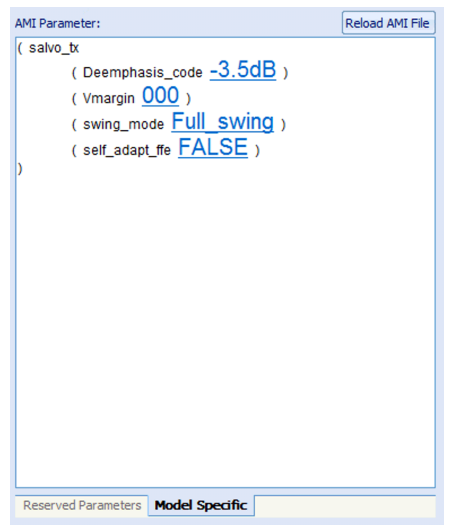

**Figure 2-5. Tx Algorithmic Model Parameters for Qsgmii**

#### *2.5.1.6 TX AMI Parameters for USB3.0*

The Torrent16FFC TX AMI parameters are listed in Figure 2-6. In Cadence SystemSI, clicking on a parameter value opens the AMI Parameter Editor where you can change the value. This mode allows you to set custom pre/main/post cursor.

| <b>AMI Parameter:</b><br>(salvo_tx<br>(Deemphasis_code -3.5dB)<br>(Vmargin 000)<br>(swing_mode Full SWing)<br>(self_adapt_ffe FALSE) | Reload AMI File |
|----------------------------------------------------------------------------------------------------|-----------------|
|                                                                                                    |                 |

**Figure 2-6. Tx Algorithmic Model Parameters for USB3.0**

#### *2.5.1.7 TX AMI Parameters for USB3.1*

The Torrent16FFC TX AMI parameters are listed in Figure 2-6. In Cadence SystemSI, clicking on a parameter value opens the AMI Parameter Editor where you can change the value.

<span id="page-8-0"></span>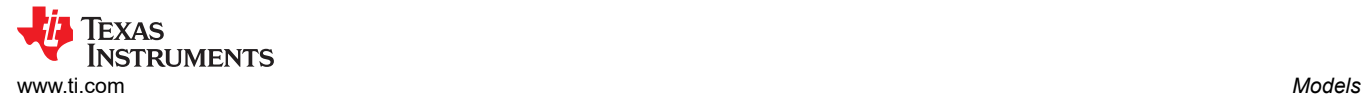

#### *2.5.1.8 TX AMI Parameters for USXGMII*

The Torrent16FFC TX AMI parameters are listed in Figure 2-7. In Cadence SystemSI, clicking on a parameter value opens the AMI Parameter Editor where you can change the value.

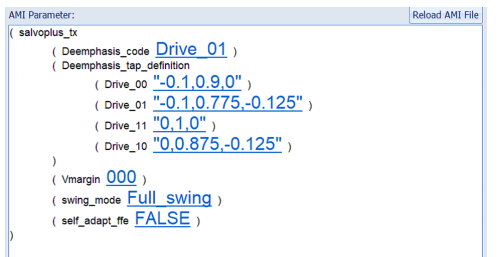

#### **Figure 2-7. Tx Algorithmic Model Parameters for USB3.1/USXGMII**

#### *2.5.1.9 TX AMI Parameters for Display Port*

The Torrent16FFC TX AMI parameters are listed in Figure 2-8. In Cadence SystemSI, clicking on a parameter value opens the AMI Parameter Editor where you can change the value. The preset values can be chosen at "Default\_preset\_Value".

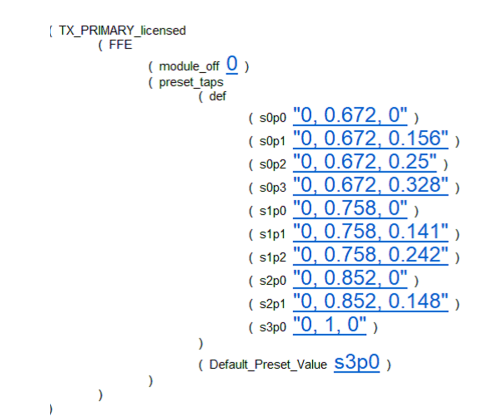

**Figure 2-8. Tx Algorithmic Model Parameters**

Table 2-3 provides a description of the Torrent16FFC TX AMI parameters:

| <b>Parameter</b>                          | <b>Description</b>                                                                                                    |  |
|-------------------------------------------|----------------------------------------------------------------------------------------------------|--|
| Deemphasis code                           | You can set the TX De-emphasis tap coefficients. The drive strength in decibels is set<br>according to the De-emphasis code that is selected. For example, code P1 equates to<br>drive strength of -3.5db. The default value is P1.                                      |  |
| Deemphasis tap definition < tap values>   | For more information, see Table 2-4.                                                                                                    |  |
| Vmargin                                   | For more information, see Table 2-5.                                                                                                    |  |
| Swing mode                                | It can have following modes :<br>Fullswing<br>Reducedswing                                                                                                    |  |
| self adapt ffe <true false></true false>  | A value of TRUE results in the best CTLE curve being selected during simulation to find<br>the most optimized FFE taps at Tx for the current channel. The default value of this<br>parameter is 'TRUE'.                                                                  |  |
| Pre cursor tap, main tap, post cursor tap | $C_{-1}$ , $C_0$ & $C_{+1}$ can be specified.<br>$C_{0, max}$ (FS) value is 46. $C_{0, max}$ = 46, $C_{0, min}$ = 26<br>$C_{-1,max} = 0$ , $C_{-1,min} = -9$<br>$C_{+1,max} = 0$ , $C_{+1,min} = -17$<br>Default values are: $C_0 = 31$ , $C_{-1} = -3$ , $C_{+1} = -12$ |  |

**Table 2-3. TX AMI Parameters for Display Port**

#### <span id="page-9-0"></span>*2.5.1.10 Transmitter Specifications*

Transmitter IO allows de-emphasis options as per PCIe3.0 guidelines.

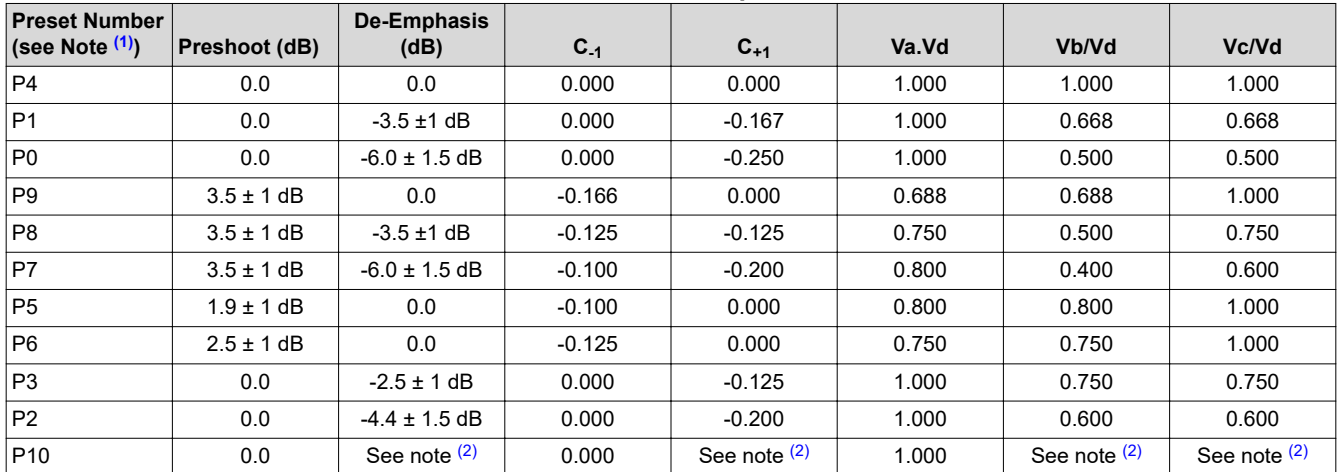

**Table 2-4. Transmitter Specifications**

(1) Reduced swing signaling must implement presets #4, #1, #9, #5, #6 and #3. Full swing signaling must implement all of the above presets.

(2) P10 boost limits are not fixed, since its de-emphasis level is a function of the LF level that the Tx advertises during training. This approach permits both full and reduced swing transmitters to use P10 for testing to their respective boost limits.

#### **Table 2-5. Vmargin for Different Swing Modes**

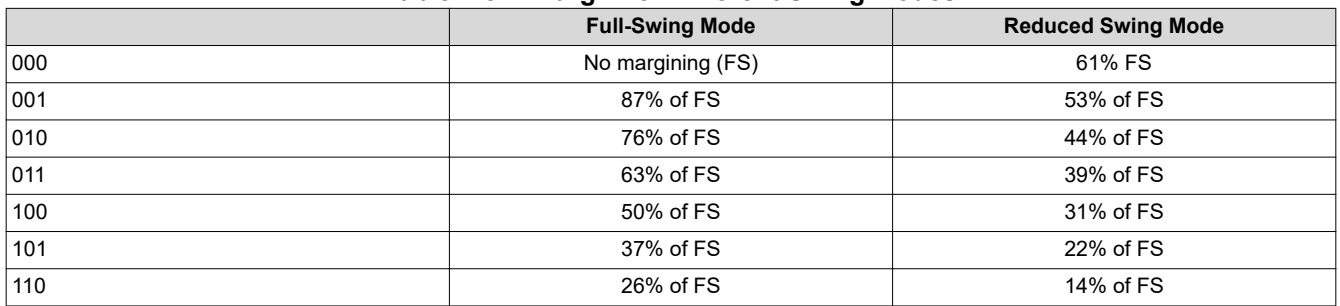

#### *2.5.1.11 TX\_Jitter Injection Parameters*

The TX AMI model contains several jitter-related parameters that were introduced with *IBIS BIRD 123*, and will be incorporated into a future version of the IBIS specification. Most commercial EDA tools that support AMI simulation have already incorporated support for *IBIS BIRD 123*. If the EDA tool you are using does not yet support the BIRD 123 parameters, do the following:

- 1. Open the AMI file for editing.
- 2. Delete these parameters.
- 3. Set their equivalent functionality directly in the EDA tool. Allegro Sigrity SystemSI supports this functionality.

Allegro Sigrity SystemSI supports thisfunctionality.

The Tx AMI file contains the following jitter parameters:

```
(Tx_Rj (Usage Info) (List 0.0031 0.0054 0.001064) (Type UI)
      (Description "Tx Random Jitter in UI. It is RMS UI. Values are for BEST TYP WORST corner 
respectively"))
(Tx_Dj (Usage Info) (List 0.00068 0.01288 0.03168) (Type UI)
      (Description "Tx Bounded Jitter in UI. It is half of pk-to-pk UI. Values are for BEST TYP WORST 
corner, respectively")) (Tx_DCD (Usage Info) (List 0.0005 0.00064 0.00112) (Type UI)
      (Description "TX Duty Cycle Distortion in UI. Values are for BEST TYP WORST corner 
respectively"))
```
**Note**

#### <span id="page-10-0"></span>**2.5.2 Receiver (Rx) Model**

Above jitter numbers are for PCIe Gen3.

RX has VGA, Continuous-Time Linear Equalizer (CTLE), Attenuator, 3-tap DFE and CDR:

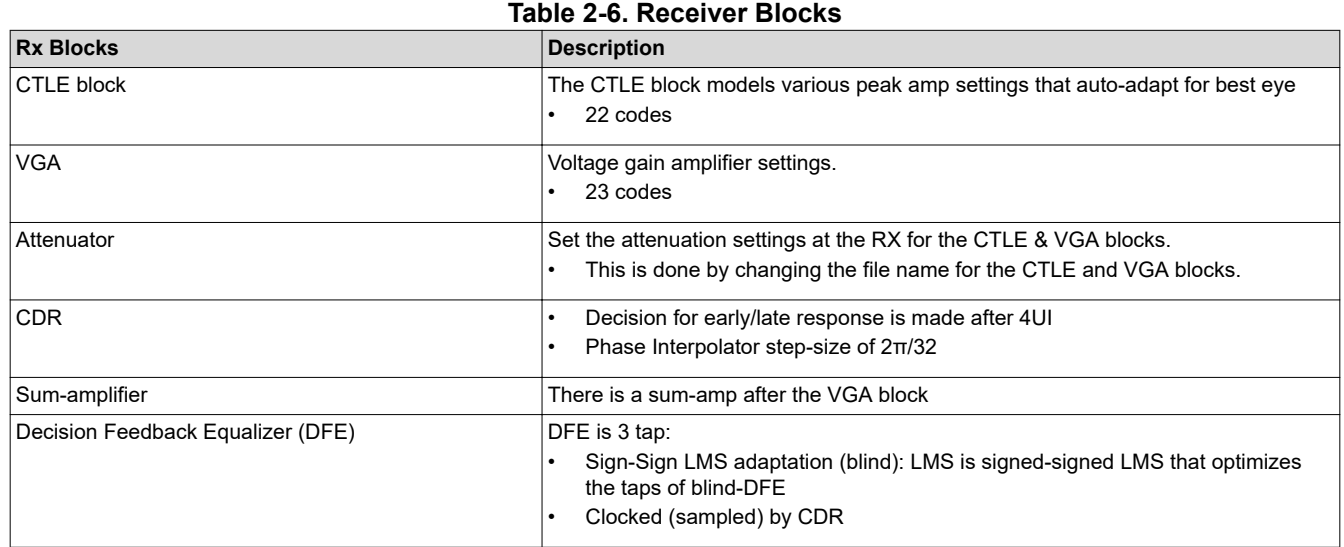

#### *2.5.2.1 RX AMI Parameters*

The Torrent16FFC RX AMI parameters are listed in Figure 2-9. These are for all supported speeds. Parameter descriptions are provided in [Table 2-7.](#page-11-0)

Set the path of the data folder where companion files of Rx are kept at the 'LIBPATH' section of .ami file.

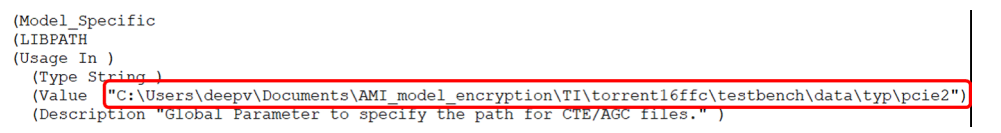

#### **Figure 2-9. Receiver Algorithmic Model Parameters**

<span id="page-11-0"></span>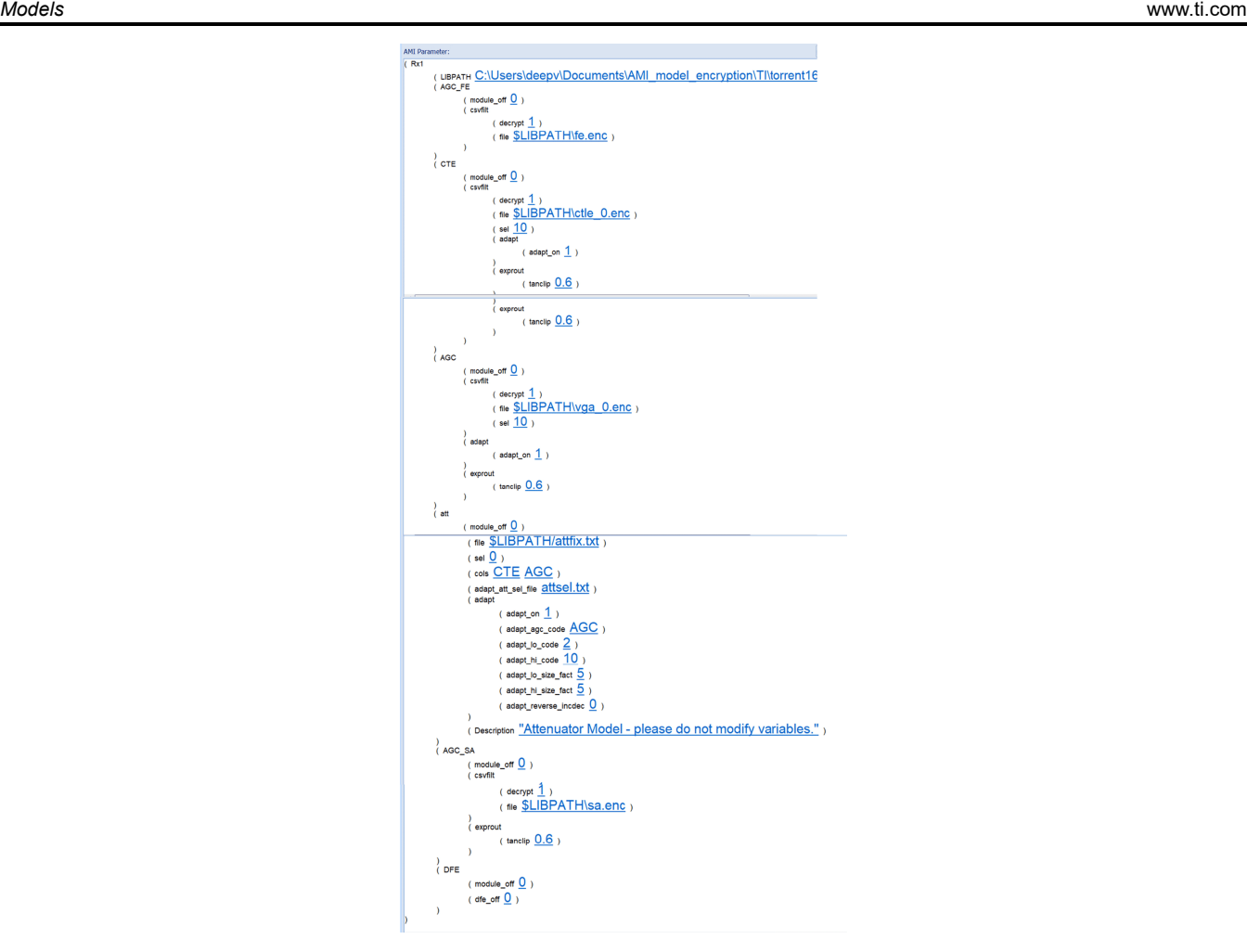

Table 2-7 provides a description of the Torrent16FFC Rx AMI parameters.

#### **Note** If a parameter is not covered below, do NOT adjust the values. Leave the default value!

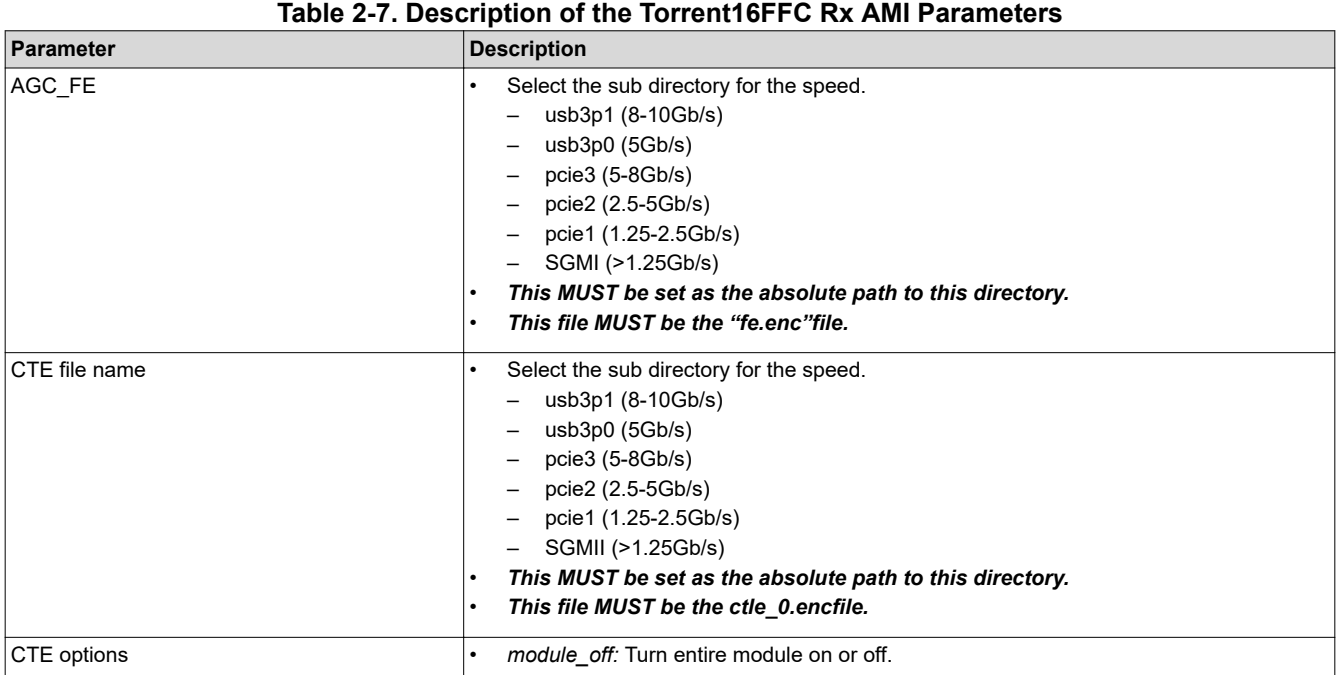

<span id="page-12-0"></span>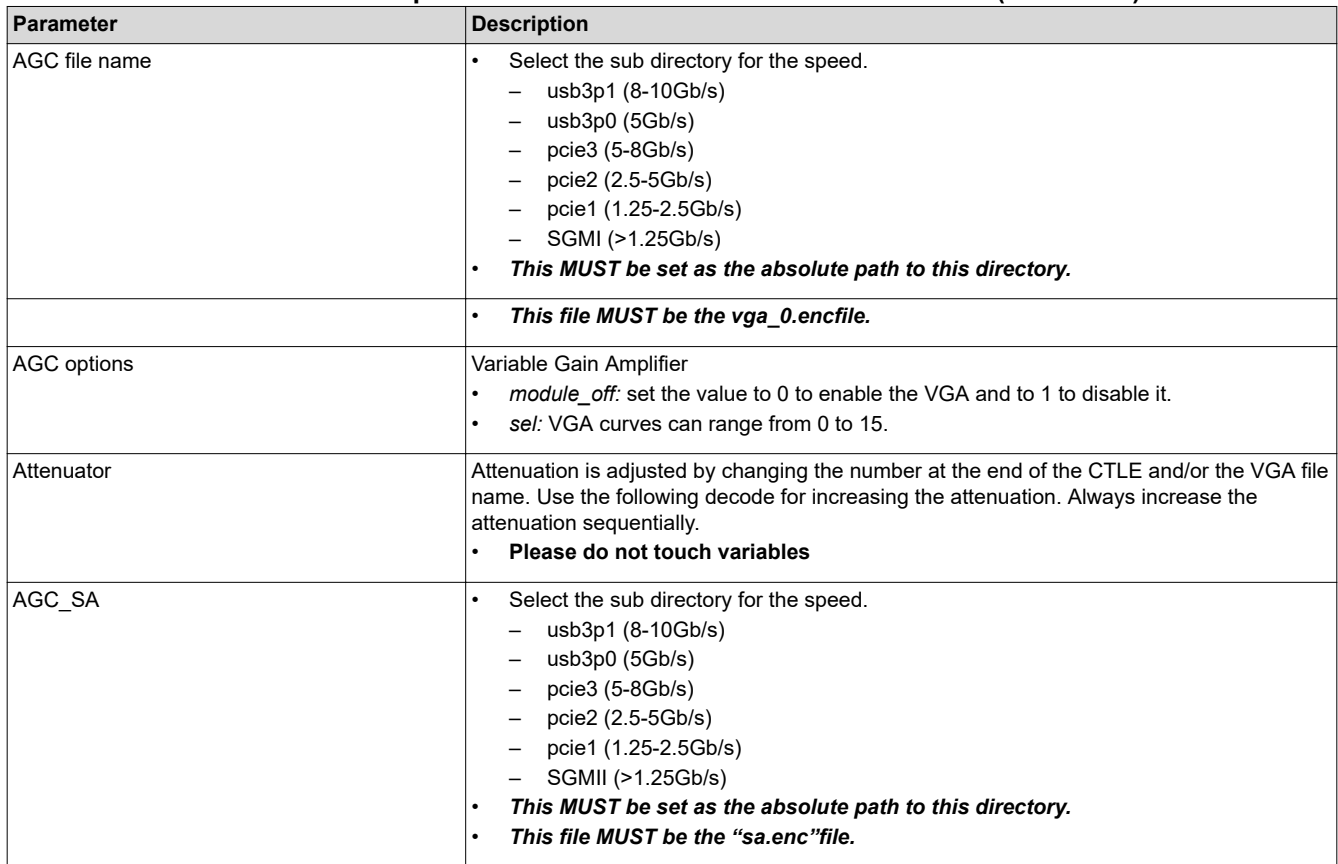

# **Table 2-7. Description of the Torrent16FFC Rx AMI Parameters (continued)**

#### *2.5.2.2 Rx Jitter Injection Parameters*

Similar to TX, the Rx AMI file also contains the following jitter parameters associated with the Torrent16FFC receiver per BIRD 123:

```
Rx_Rj (Usage Info) (List 0.004 0.008 0.016) (Type UI)
(Description "Rx Random Jitter in UI. It is RMS UI. Values are for BEST TYP WORST corner 
respectively"))
(Rx_Dj (Usage Info) (List 0.0125 0.025 0.05) (Type UI)
(Description "Rx Bounded Jitter in UI. It is half of pk-to-pk UI.Values are for BEST TYP WORST 
corner, respectively"))
(Rx_Noise (Usage Info) (Value 0.0) (Type Float)
(Description "Rx amplitude noise at sampling latch
in Volts."))
```
#### Above jitter numbers are for reference.

# **Table 2-8. Valid Simulation Condition**

**Note**

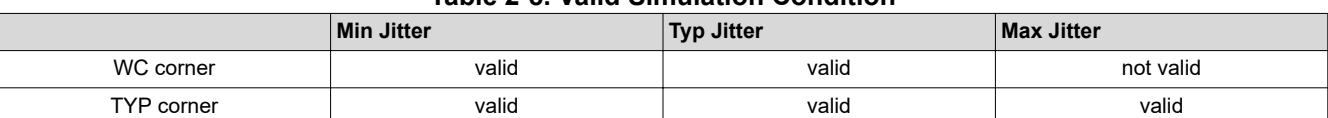

#### **2.6 Valid Simulation Condition**

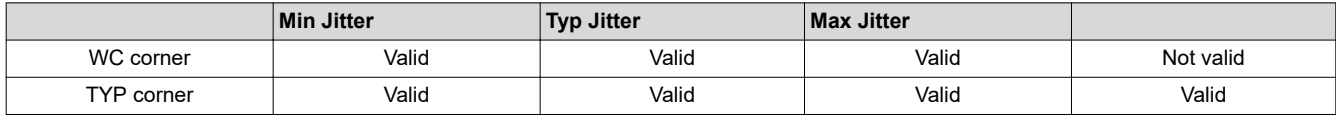

<span id="page-13-0"></span>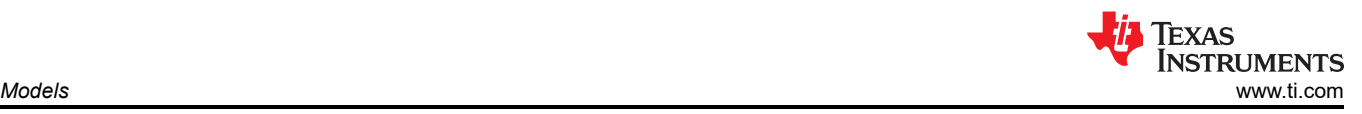

## **2.7 Eye Mask Requirement**

Minimum eye-mask requirement at sampler for target BER (for example, 1E-12): **50mvp2p x 25ps.**

#### **IMPORTANT NOTICE AND DISCLAIMER**

TI PROVIDES TECHNICAL AND RELIABILITY DATA (INCLUDING DATA SHEETS), DESIGN RESOURCES (INCLUDING REFERENCE DESIGNS), APPLICATION OR OTHER DESIGN ADVICE, WEB TOOLS, SAFETY INFORMATION, AND OTHER RESOURCES "AS IS" AND WITH ALL FAULTS, AND DISCLAIMS ALL WARRANTIES, EXPRESS AND IMPLIED, INCLUDING WITHOUT LIMITATION ANY IMPLIED WARRANTIES OF MERCHANTABILITY, FITNESS FOR A PARTICULAR PURPOSE OR NON-INFRINGEMENT OF THIRD PARTY INTELLECTUAL PROPERTY RIGHTS.

These resources are intended for skilled developers designing with TI products. You are solely responsible for (1) selecting the appropriate TI products for your application, (2) designing, validating and testing your application, and (3) ensuring your application meets applicable standards, and any other safety, security, regulatory or other requirements.

These resources are subject to change without notice. TI grants you permission to use these resources only for development of an application that uses the TI products described in the resource. Other reproduction and display of these resources is prohibited. No license is granted to any other TI intellectual property right or to any third party intellectual property right. TI disclaims responsibility for, and you will fully indemnify TI and its representatives against, any claims, damages, costs, losses, and liabilities arising out of your use of these resources.

TI's products are provided subject to [TI's Terms of Sale](https://www.ti.com/legal/termsofsale.html) or other applicable terms available either on [ti.com](https://www.ti.com) or provided in conjunction with such TI products. TI's provision of these resources does not expand or otherwise alter TI's applicable warranties or warranty disclaimers for TI products.

TI objects to and rejects any additional or different terms you may have proposed.

Mailing Address: Texas Instruments, Post Office Box 655303, Dallas, Texas 75265 Copyright © 2022, Texas Instruments Incorporated